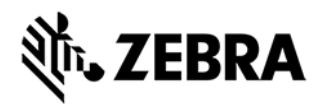

# **CTLPANEL VERSION 4.8 RELEASE NOTES**

# INTRODUCTION

CtlPanelWM is a Windows Mobile 5.0/6.x application used to view and modify device settings such as: Scanner Parameters, Display Settings, Audio Settings, Printer Settings and Touch Screen Settings.

#### **DESCRIPTION**

Rebranded as Symbol Technologies LLC. As part of rebranding:

User guide updated with the Symbol copyright message, and all reference to company name.

Version information of all binaries modified to include Symbol copyright message

## **CONTENTS**

1. CtlPanelWM040800.zip

# DEVICE COMPATIBILITY

This software release has been approved for use with the following Symbol Enterprise Mobility devices.

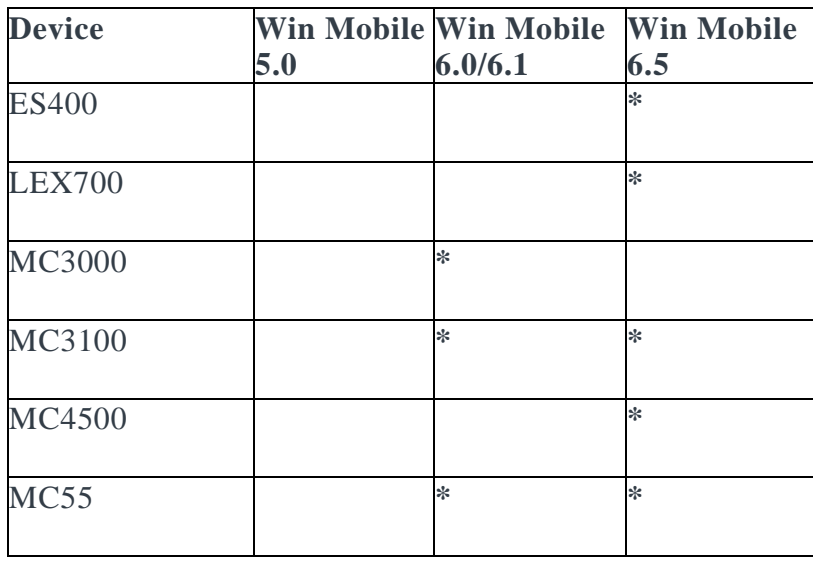

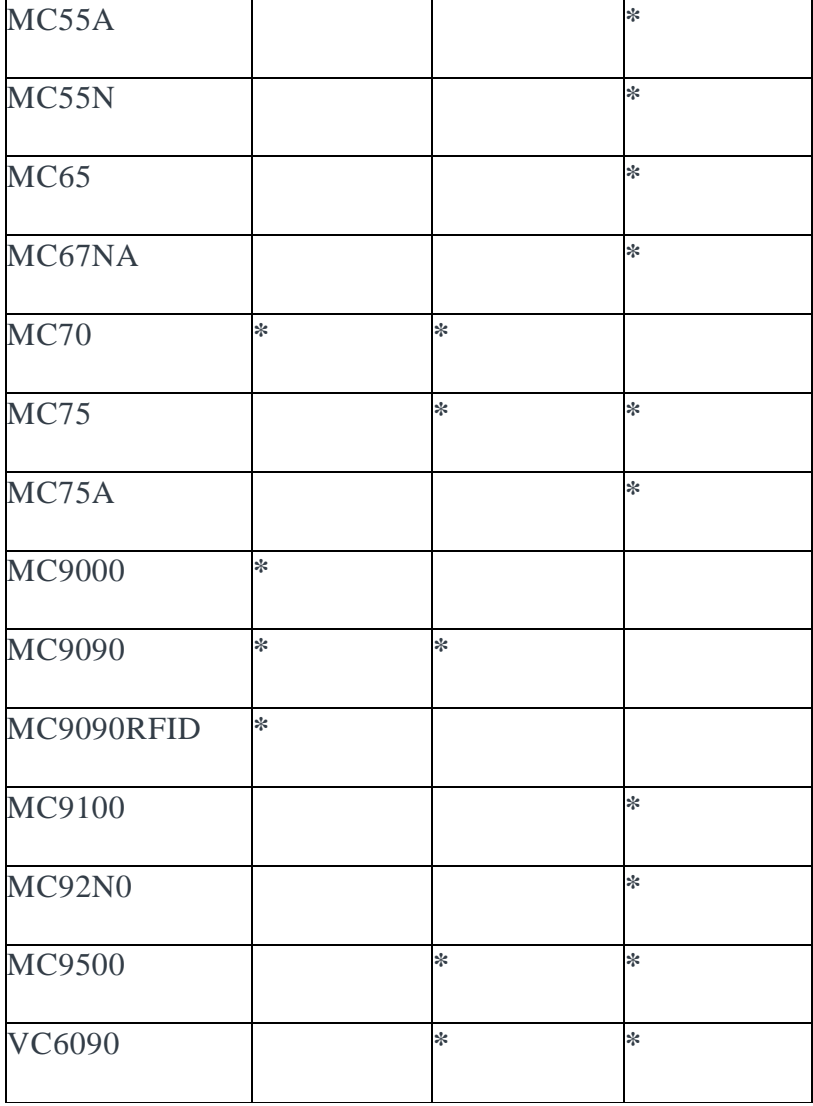

\* Supported device

# INSTALLATION REQUIREMENTS

Symbol Enterprise Mobility devices with the following Operating Systems.

- Windows Mobile 5.0
- Windows Mobile 6.0
- Windows Mobile 6.1
- Windows Mobile 6.5

**Note:** Please refer Device Compatibility section for more details

# INSTALLATION INSTRUCTIONS

To install CtlPanelWM, do the following:

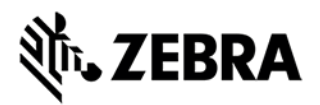

1. Unzip the CtlPanelWM040800 download package into a temporary folder on your PC.

2. Copy CtlPanelWM.exe to the mobile device using ActiveSync or Mobile Device Center (for Microsoft Windows 7).

- 3. Copy Help.txt file to \Application folder.
- 4. Click on CtlPanelWM.exe to execute the program.

#### KNOWN ISSUES

1. Accessing the Smart Battery features on old devices like MC75A and MC9500 can cause an error. The underlying driver issue will be addressed in a future release of the device software.

#### PART NUMBER AND RELEASE DATE

CtlPanelWM040800

March 29, 2016